## **Reconnect wireless using Belkin/netgear software**

Open the Netgear assistant by clicking on the icon

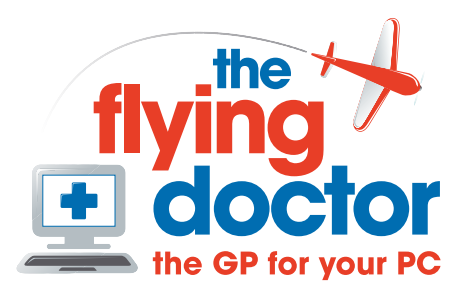

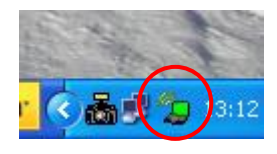

to open it

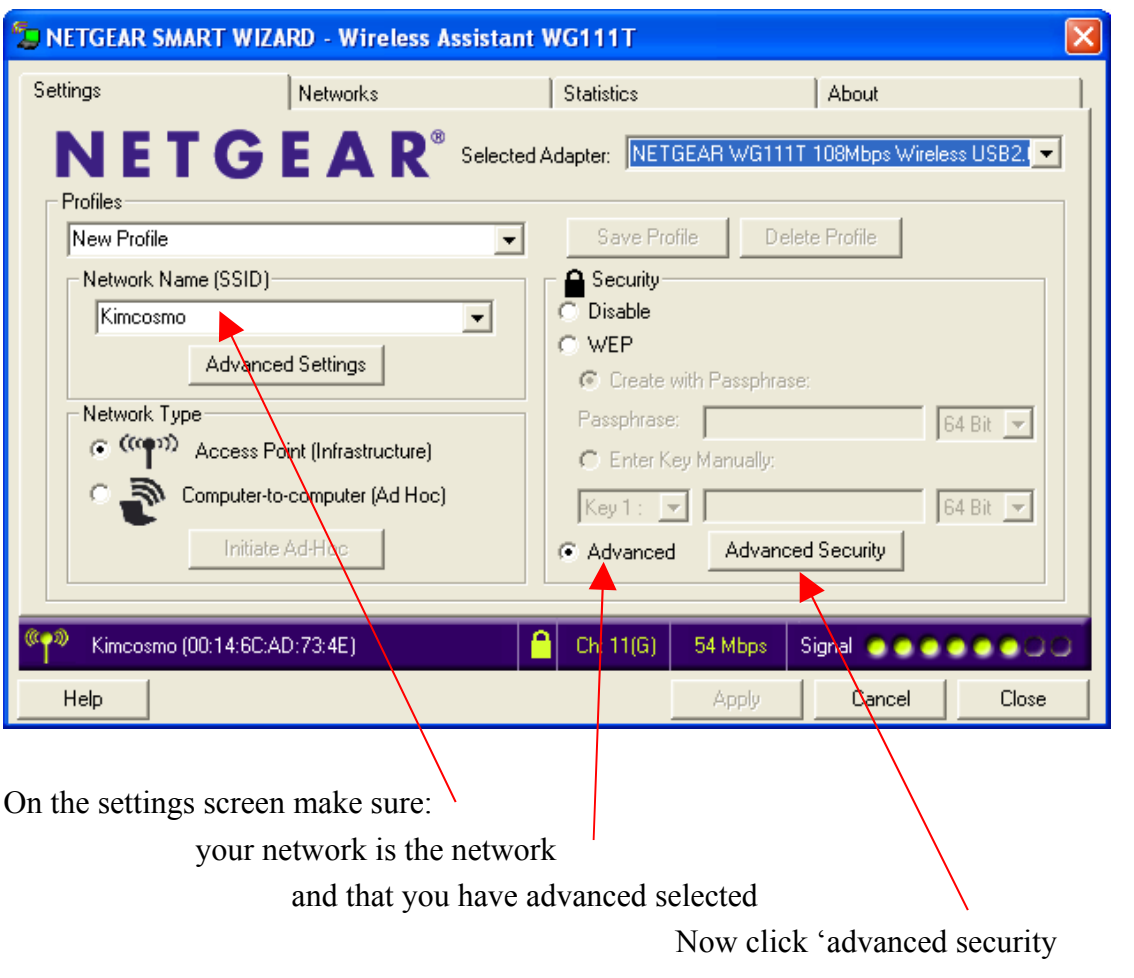

In the window that opens type your password

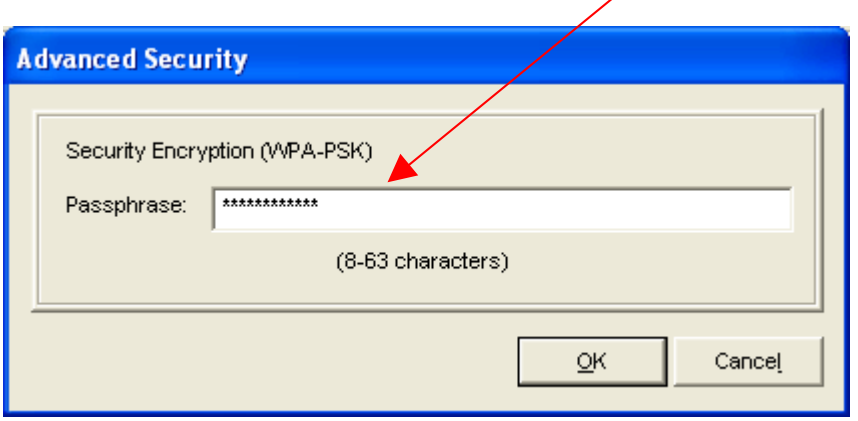

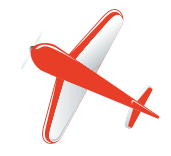

and the network should reconnect properly

**Tel: 01865 748197 john.batch@theflyingdoctor.biz www.theflyingdoctor.biz The Flying Doctor, 12 Yeftly Drive, Littlemore, Oxford OX4 4XS**

**John Batch trading as The Flying Doctor**